# How to Insert Endnotes and Remove the Endnotes Separator Line

Endnotes are explanations, comments, or references that are used instead of footnotes when the explanations, etc. are too lengthy or numerous to be inserted as footnotes within the body of the manuscript. For FSU manuscripts, endnotes are listed in the main section ENDNOTES, which immediately proceeds the main section REFERENCES.

Word places endnotes at the "end of document" by default, and it interprets this very strictly. However, you must have a main section of ENDNOTES prior to the REFERENCES section for FSU manuscripts; therefore, you must change the settings to move the endnotes there. Also, FSU does not allow the endnote line at the top of each page that Word automatically inserts. This document shows the steps required to adhere to FSU's formatting policies concerning endnotes.

The procedure in this document only applies to manuscripts in which 1) all endnotes occur after the abstract, and 2) there is only one section break at the start of this procedure, that section break being the one that separates the front matter from the body of the manuscript.<sup>1</sup>

For manuscripts that have more than one section break because one or more pages are oriented landscape, please see "Putting Your Index after Your Endnotes" at <a href="http://wordribbon.tips.net/T007912">http://wordribbon.tips.net/T007912</a> Putting Your Index after Your Endnotes.htm

### **Inserting Endnotes in the Main Section ENDNOTES**

When adding endnotes using **Insert Endnote** under the **References** tab, endnotes will appear at the end of the manuscript by default as shown below.

#### BIOGRAPHICAL SKETCH

Lorem ipsum dolor sit amet, consectetuer adipiscing elit. Maecenas portitor congue massa. Fusce posuere, magna sed pulvinar ultricies, purus lectus malesuada libero, sit amet commodo magna eros quis uma. Nunc viverra imperdiet enim. Fusce est. Vivamus a tellus. Pellentesque habitant morbi tristique senectus et netus et malesuada fames ac turpis egestas. Proin pharetra nonummy pede. Mauris et orci. Aenean nec lorem. In portitor. Donec laoreet nonummy augue. Suspendisse dui purus, scelerisque at, vulputate vitae, pretium mattis, nunc. Mauris eget neque at sem venenatis eleifend. Ut nonummy. Fusce aliquet pede non pede. Suspendisse dapibus lorem pellentesque magna. Integer nulla. Donec blandit feugiat ligula. Donec hendrerit, felis et imperdiet euismod, purus ipsum pretium metus, in lacinia nulla nisl eget sapien. Donec ut est in lectus consequat consequat. Etiam eget dui. Aliquam erat volutpat. Sed at lorem in nunc porta tristique. Proin nec augue.

i Lorem ipsum dolor sit amet, consectetuer adipiscing elit. Maecenas porttitor congue massa. Fusce posuere, magna sed pulvinar ultricies, purus lectus malesuada libero, sit amet commodo magna eros quis uma. Nunc viverra imperdiet enim. Fusce est. Vivamus a tellus. Pellentesque habitant morbi tristique senectus et netus et malesuada fames ac turpis egestas. Proin pharetra nonummy pede. Mauris et orci. Aenean nec lorem. In portitior. Donec laoreet nonummy augue. Suspendisse dui purus, scelerisque at, vulputate vitae, pretium mattis, nunc. Mauris eget neque at sem venenatis eleifend. Ut nonummy. Fusce aliquet pede non pede. Suspendisse dapibus lorem pellentesque magna. Integer nulla. Donec blandit feugiat ligula. Donec hendrerit, felis et imperdiet euismod, purus ipsum pretium metus, in lacinia nulla nisl eget sapien.

<sup>&</sup>lt;sup>1</sup> A section break is needed between the abstract and the remainder of the manuscript to allow page numbers in the front matter to be lower case Roman numerals, with page numbers in the remainder of the manuscript being Arabic numerals.

To have all endnotes appear under the main section ENDNOTES:

1. Create a main section heading ENDNOTES immediately preceding the main section REFERENCES (or whatever the main section is called where the references are listed).

Make sure the ENDNOTES heading is at the top of a new page by using the **Page Break** function. When **Show Formatting** is enabled, the pages should appear as shown below.

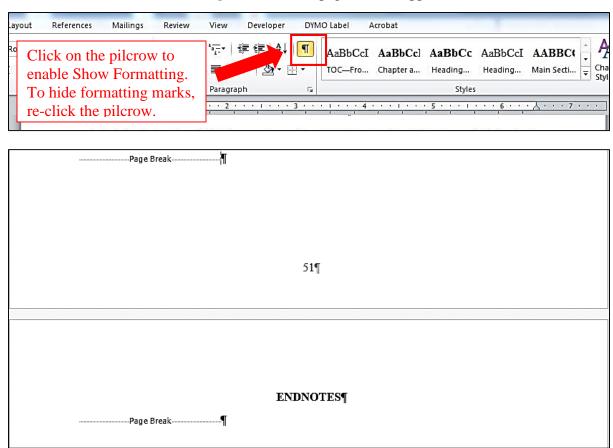

- 2. Change the location of endnotes from the default location of *End of document* to *End of section* as follows:
  - a. On the ribbon at the top of the page, click on the **References** tab to access the **References** options.

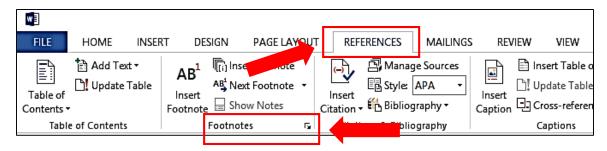

b. Click on the arrow icon to the right of the word **Footnotes**, which accesses the **Footnote** and **Endnote** options (see next page).

c. Default **Endnote** options are shown in the screen shot on the left. Re-set **Endnote** options as shown on the right. Click **Apply**.

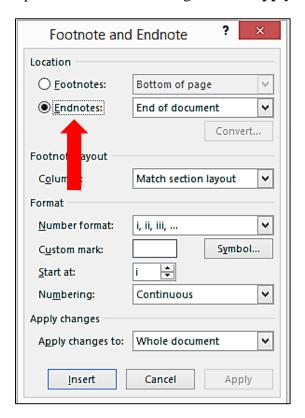

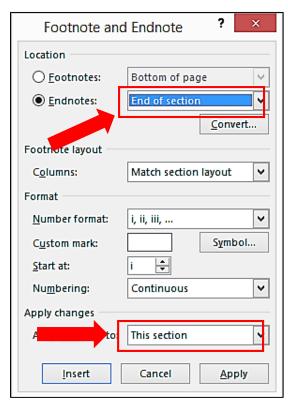

3. With **Show Formatting** enabled, place the cursor immediately before the pilcrow and insert a **Next Page** section break (see next page).

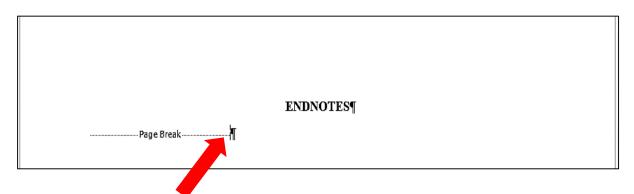

a. To insert a **Next Page** section break, click on the **Page Layout** tab. On the **Breaks** dropdown menu, click **Next Page**. That will shift the endnotes from the end of the document to the main section ENDNOTES as shown on the next page.

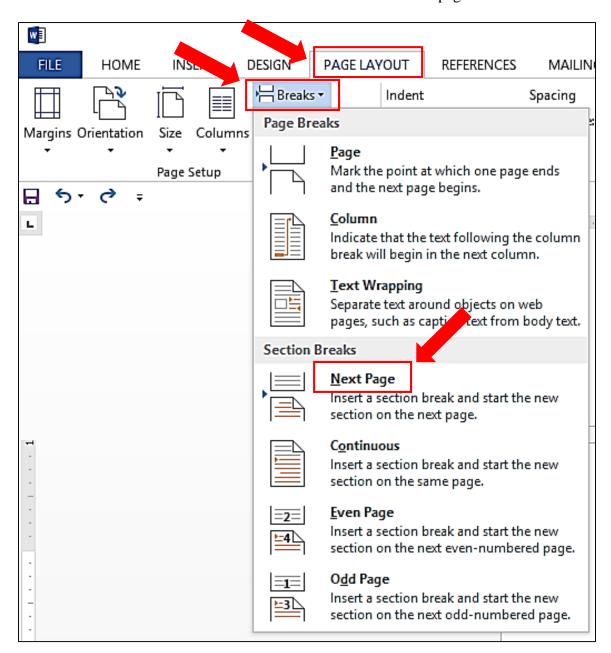

#### ENDNOTES¶.....Section Break (Next Page).....

FLorem ipsum dolor sit amet, consecto fer adipiscing elit. Maecenas porttitor congue massa. Fusce posuere, magna sed pulvinar opurus lectus malesuada libero, sit amet commodo magna eros quis uma. Nunc viverra imperatorio. Fusce est. Vivanus a tellus. Pellentesque habitant morbi tristique senectus et netus et ma. fames ac turpis egestas. Proin pharetra nonummy pede. Mauris et orci. Aenean nec-lorem as portitior. Donec lagreet nonummy ausue.

Suspendisse dui purus, scelerisque at, vulputate vitae, pre sem venenatis eleifend. Ut nonummy. Fusce aliquet pede pellentesque magna. Integer nulla. Donec blandit feugiat imperdiet euismod, purus ipsum pretium metus, in lacini

Instructions for deleting these separator lines begin on page 6.

\$\textit{\textit{F-Lorem}} ipsum dolor sit amet, consectetuer adipiscing elit. Maecenas portitior congue massa. Fusce posuere, magna sed pulvinar ultricies, purus lectus malesuada libero, sit amet commodo magna eros quis uma. Nunc viverra imperdiet emin. Fusce est. Vivamus a tellus. Pellentesque habitant morbi tristique senectus et netus et malesuada fames ac turpis egestas. Proin pharetra nonumny pede. Mauris et orci. Aenean nec lorem. In portitior. Donec laoreet nonumny sugue. Suspendisse dui purus, scelerisque at vulputate vitae, pretium mattis, nunc. Mauris eget neque at sem venenatis eleifend. Ut nonumny. Fusce aliquet pede non pede. Suspendisse dapibus lorem pellentesque magna. Integer nulla. Donec blandit feugiat ligula. Donec hendrerit, felis et tristique. Proin nec augue. Quisque aliquam tempor magna. Pellentesque habitant morbi tristique senectus et netus et malesuada fames ac turpis egestas. Nunc ac magna. Maecenas odio dolor, vulputate vel, auctor ac, accumsan id, felis. Pellentesque cursus sagitits felis. ¶

ELorem ipsum dolor sit amet, consectetuer adipiscing elit. Maecenas portitior congue massa. Fusce posuere, magna sed pulvinar ultricies, purus lectus malesuada libero, sit amet commodo-magna eros quis uma. Numc viverra imperdiet enim Fusce est. Vivamus a tellus. Pellentesque habitant morbi tristique senectus et netus et malesuada fames ac turpis egestas. Proin pharetra nonummy pede. [

Mauris et orci. Aenean nec-lorem. In portition. Donec-laoreet nonummy augue. Suspendisse duipurus, scelerisque at, vulputate vitae, pretium mattis, munc. Mauris eget neque at sem venenatiseleifend. Ut nonummy. Fusce aliquet pede non pede. Suspendisse dapibus-lorem pellentesque
magna. Integer mulla. Donec-blandit feugiat ligula. Donec-hendrerit, felis et tristique. Proin necaugue. Quisque aliquam tempor magna. Nunc viverra imperdiet enim. Fusce est. Vivamus atellus. Pellentesque habitant morbi tristique senectus et netus et malesuada fames ac turpis
egestas. Proin pharetra nonummy pede. Mauris et orci. Aenean nec-lorem. In portitior. Doneclaoreet nonummy augue. Suspendisse dui purus, scelerisque at, vulputate vitae, pretium mattis,
nunc. Mauris eget neque at sem venenatis eleifend. Ut nonummy. Fusce aliquet pede non pede.
Suspendisse dapibus-lorem pellentesque magna. Integer nulla. Donec-blandit feugiat ligula.
Donec-hendrerit, felis et tristique. Proin mec augue. Quisque aliquam tempor magna. Fusceposuere, magna sed-pulvinar ultricies, purus lectus malesuada libero, sit amet-commodo magnaeros quis urna. Nunc viverra imperdiet enim. Fusce est. Vivamus a tellus. Pellentesque habitantmorbi tristique senectus et netus et malesuada fames ac turpis egestas. Proin pharetra nonummypede. Mauris et orci. Aenean nec-lorem. In portitor. Donec-laoreet nonummy augue.

Suspendisse dui purus, scelerisque at, vulputate vitae, pretium mattis, nunc. Mauris eget neque at sem venena eitend. Ut nonummy. Fusce aliquet pede non pede [

52¶ 53¶

## **Removing the Endnotes Separator Lines**

1. Place the cursor anywhere in the text on the ENDNOTES page

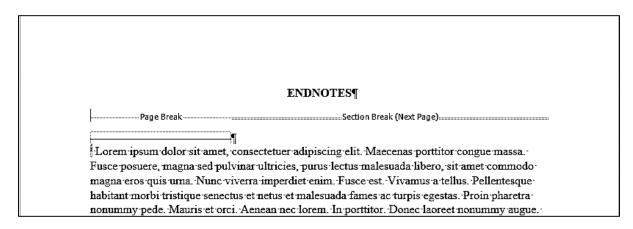

2. Select the View tab; then click on Draft.

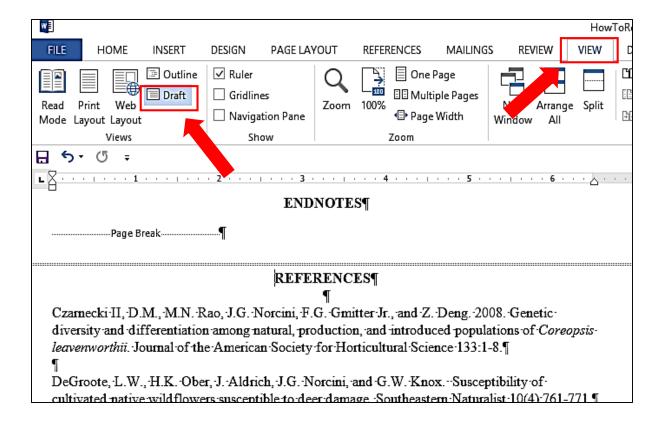

3. While in the **Draft** view, click on the **References** tab. Then click on **Show Notes** to access the **Endnotes** separator options at the bottom of the page.

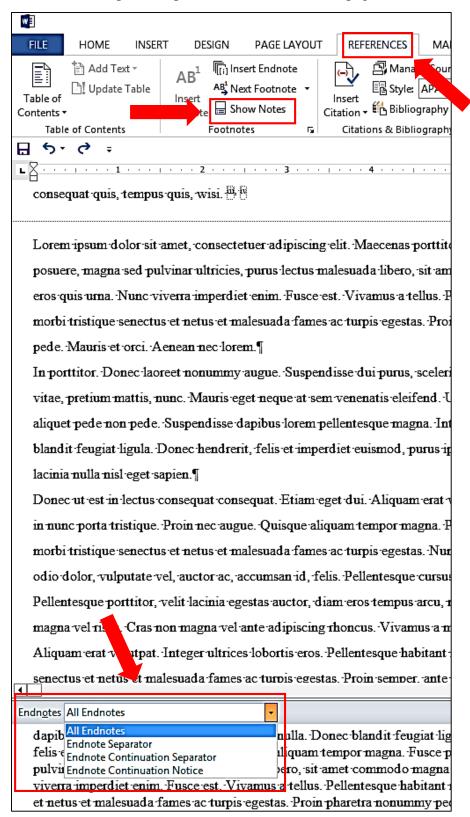

- 4. In the **All Endnotes** dropdown menu:
  - a. Select **Endnote Separator**, highlight the line, and press Delete.
  - b. Then select **Endnote Continuation Separator**, highlight the line, and press Delete.

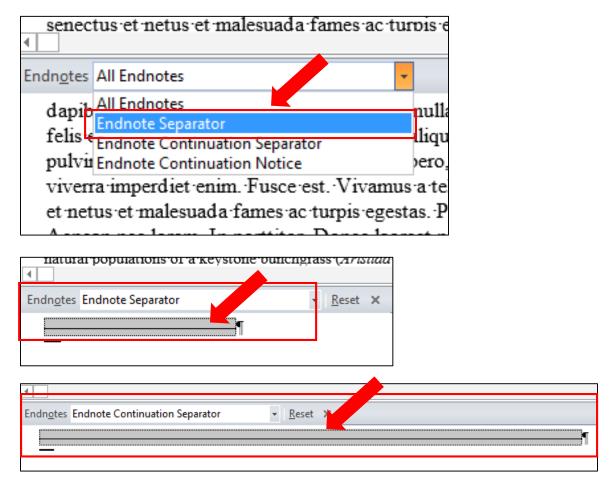

5. On the ribbon at the top of the page, click on the **View** tab, and then click **Print Layout.** 

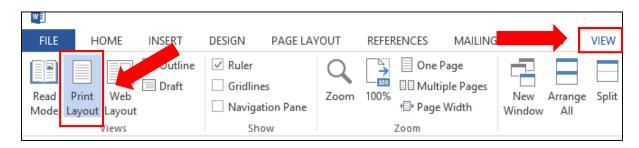

Voila!! See next page.

#### ENDNOTESq.....Section Break (Next Page).....

Lorem ipsum dolor sit amet, consectetuer adipiscing elit. Maecenas portitior conque massa. Fusce posuere, magna sed pulvinar ultricies, purus lectus malesuada libero, sit amet commodo magna eros quis uma. Nunc viverra imperdiet enim. Fusce est. Vivamus a tellus. Pellentesque habitant morbi tristique senectus et neus et malesuada fames ac turpis egestas. Proin pharetra nommny pede. Mauris et orci. Aenean nec lorem. In portitior. Donec laoreet nomumny augue. Suspendisse dui purus, scelerisque at, vulputate vitae, pretium mattis, nunc. Mauris eget neque at sem venenatis eleifend. Ut nommny. Fusce aliquet pede non pede. Suspendisse dapibus lorem pellentesque magna. Integer nulla. Donec blandit feugiat ligula. Donec hendreit, felis et imperdiet enismod, purus ipsum pretium metus, in lacinia mulla nisl eget sapien. ¶

8-Lorem ipsum dolor sit amet, consectetuer adipiscing elit. Maecenas portitor conque massa. Fusce posuere, magna sed pulvinar ultricies, purus lectus malesuada libero, sit amet commodo magna eros quis uma. Nunc viverra imperdiet enim. Fusce est. Vivamus a tellus. Pellentesque habitant morbi tristique senectus et malesuada fames ac turpis egestas. Proin pharetra nommny pede. Mauris et orci. Aenean nec lorem. In portitor. Donec laorest nonurmy sugue. Suspendisse dui purus, scelerisque at vulputate vitae, pretium mattis, nunc. Manris eget neque at sem venenatis eleifend. Ut nommny: Fusce aliquet pede non pede. Suspendisse dapibus lorem pellentesque magna. Integer nulla. Donec blandit feugiat ligula. Donec hendrerit, felis et tristique. Proin nec sugue. Quisque aliquam tempor magna. Pellentesque habitant morbi tristique senectus et malesuada fames ac turpis egestas. Nunc ac magna. Maecenas odio dolor, vulputate vel, auctor ac, accumsan id, felis. Pellentesque cursus sagittis felis. Il

\*Lorem ipsum dolor sit amet, consectetuer adipiscing elit. Maecenas portitor congue massa. Fusce posuere, magna sed pulvinar ultricies, purus lectus malesuada libero, sit amet commodo magna eros quis uma. Nunc viverra imperdiet enim Fusce est. Vivanns a tellus. Pellentesque habitant morbi tristique senectus et netus et malesuada fames ac turpis egestas. Proin pharetra nommary pede. I

Mauris et orci. Aenean nec-lorem. In portition. Donec laorest nonunmy augue. Suspendisse duipurus, scelerisque at, vulputate vitae, pretium mattis, mmc. Mauris eget neque at sem venenatis
eleifend. Ut nommmy. Fusce aliquet pede non pede. Suspendisse darphus lorem pellentesque
magna. Integer milla. Donec blandit feugiat ligula. Donec bendreit, felis et tristique. Proin necaugue. Quisque aliquam tempor magna. Nunc viverra imperdiet enim. Fusce est. Vivamus atellus. Pellentesque habitant morbi tristique senectus et netus et malesuada fames ac turpis
egestas. Proin pharetra nonummy pede. Mauris et orci. Aenean nec-lorem. In portitior. Doneclaoreet-nommmy augue. Suspendisse dui purus, scelerisque at, vulputate-vitae, pretium mattis,
nunc. Mauris eget neque at sem venenatis eleifend. Ut nonmumy. Fusce-aliquet pede non pede.
Suspendisse dapibus lorem pellentesque magna. Integer mulla. Donec blandit feugiat ligula.
Donec hendreit, felis et tristique. Proin nec augue. Quisque aliquam tempor magna. Fusceposuere, magna sed pulvinar ultricies, purus lectus malesuada libero, sit amet commodo magnaeros quis urna. Nunc viverra imperdiet enim. Fusce-est. Vivamus a tellus. Pellentesque habitantmobi tristique senectus et netus et malesuada fames ac turpis egestas. Proin pharetra nommmypede. Mauris et orci. Aenean nec-lorem. In portitior. Donec-laoreet nomumny augue.

7 Suspendisse dui purus, scelerisque at, vulputate vitae, pretium mattis, nunc. Mauris eget neque atsem venenatis eleifend. Ut nommmy. Fusce aliquet pede non pede 1

53¶